## **Legends**

☑

A Legend is a model element allowing to define the styles of diagram symbols and table rows. It helps you to visually group model elements according to specified criteria. Use Legends to increase the readability of diagram and table contents by highlighting important information, e.g., specific element property values or statuses. In Addition, the styles applied to model elements are dynamically updated when you modify your model, so all changes are instantly visible in diagrams and tables where Legends are used.

**Tips for working with Legends**

You can apply multiple Legend Items to a single model element.

You can reuse Legends in different diagrams and tables of a model, as well as in different models.

For more information about working with Legends, see the following pages:

- [Creating Legends](https://docs.nomagic.com/display/MD190SP1/Creating+Legends)
- [Creating Legends automatically](https://docs.nomagic.com/display/MD190SP1/Creating+Legends+automatically)
- [Displaying and hiding Legends](https://docs.nomagic.com/display/MD190SP1/Displaying+and+hiding+Legends)

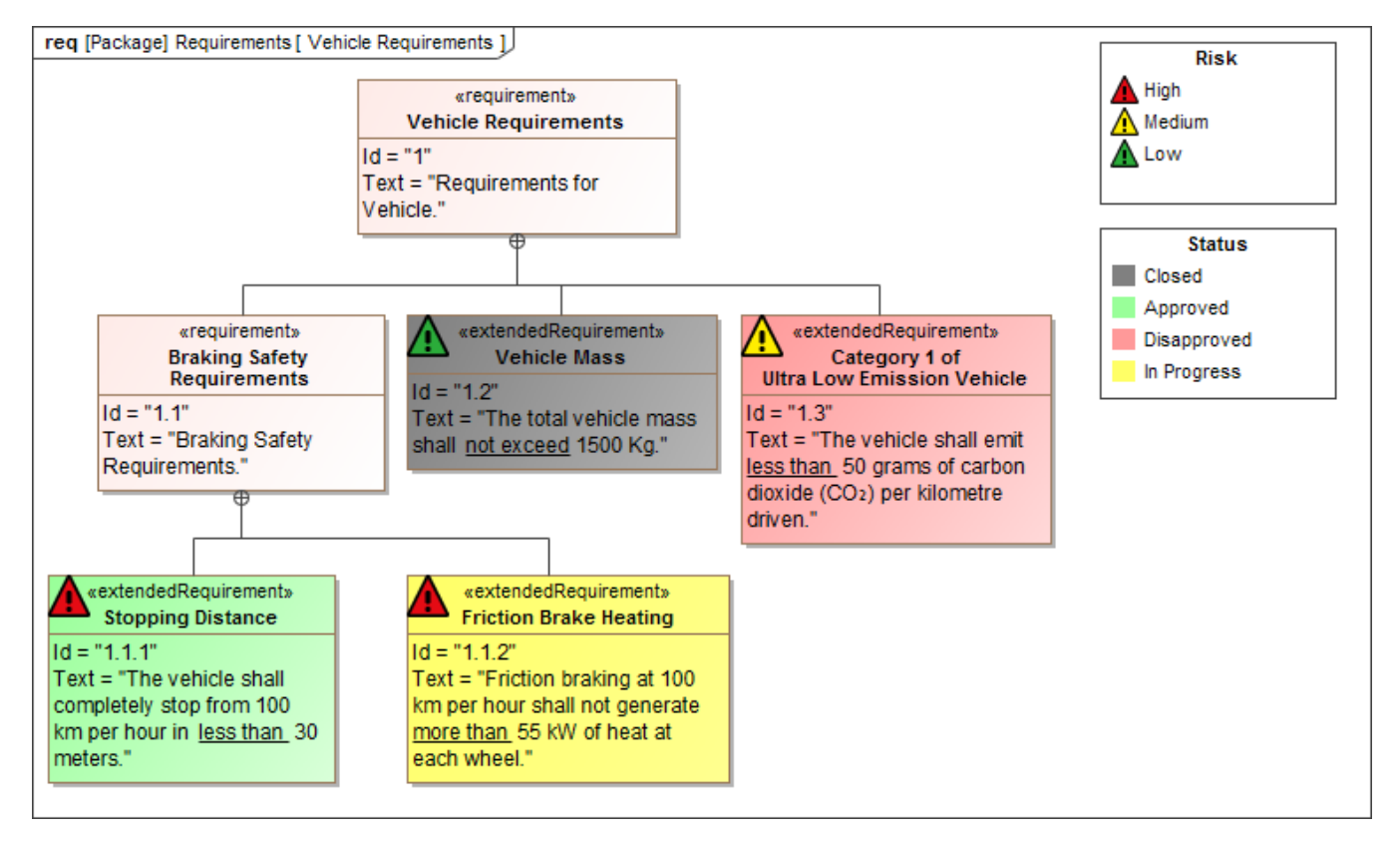

The Risk and Status legends used in a Requirement Diagram.

## **Related pages**

- [Diagramming](https://docs.nomagic.com/display/MD190SP1/Diagramming)
	- <sup>o</sup> [Opening diagrams](https://docs.nomagic.com/display/MD190SP1/Opening+diagrams)
	- <sup>o</sup> [Creating diagrams](https://docs.nomagic.com/display/MD190SP1/Creating+diagrams)
	- [Drawing diagram shapes](https://docs.nomagic.com/display/MD190SP1/Drawing+diagram+shapes)
	- [Working with symbols of model elements](https://docs.nomagic.com/display/MD190SP1/Working+with+symbols+of+model+elements)
	- [Working with paths and relationships](https://docs.nomagic.com/display/MD190SP1/Working+with+paths+and+relationships)
	- <sup>o</sup> [Smart manipulation](https://docs.nomagic.com/display/MD190SP1/Smart+manipulation)
	- <sup>o</sup> [Compartments](https://docs.nomagic.com/display/MD190SP1/Compartments)